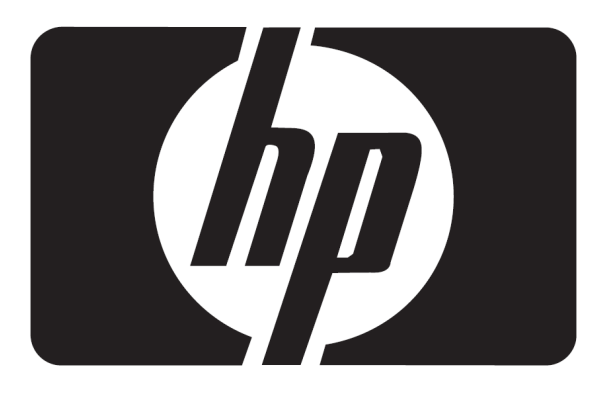

# 使用手冊

# L2105tm / 2209t LCD 觸控式顯示器

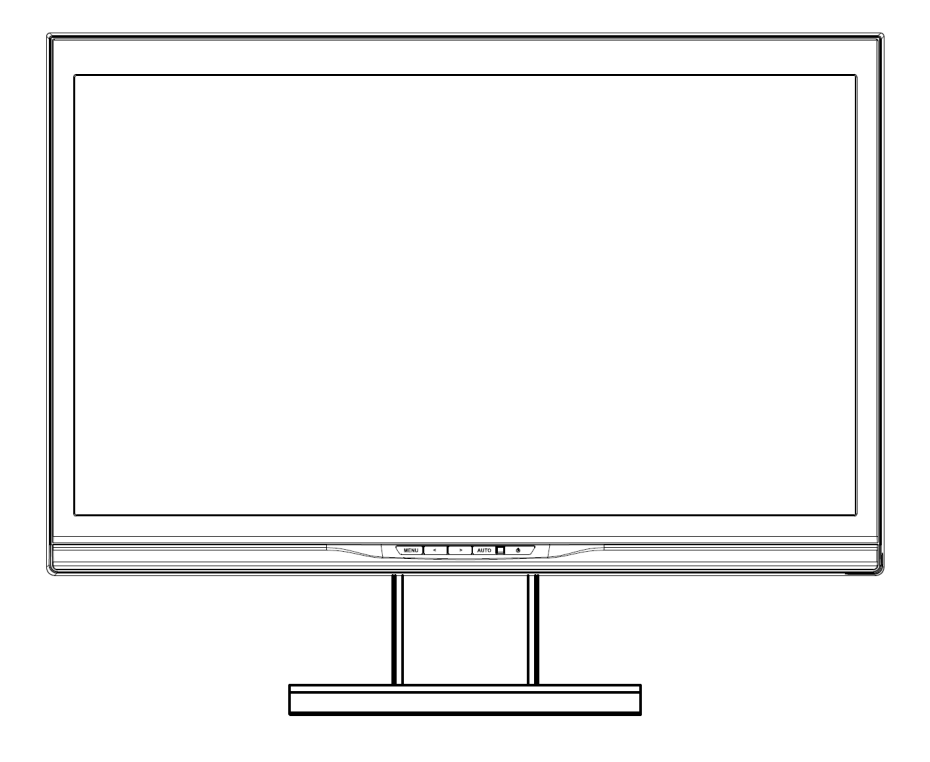

第一版(2009 年 10 月) 文件編號:582769-AB1

本使用手冊中出現之產品和公司名稱可能為其個別公司的註冊商標或版權,僅用於識別或說明與維護所 有者之權益,並無侵犯之意圖。

HP 書面授權;或(2)產品序號難以辨認或遺失。 HP 對此使用手冊的內容僅以「現狀」提供,不具任何明示或默許之保證,包括但不限於對產品銷售的 默許保證或適用於特殊目的之保證。HP 及其主管、職員、員工或代理商對於任何間接、特殊、意外或 衍生之損害(包括利益損失、商業損失、使用或資料損失、影響營業等)不負任何責任,即使 HP 已被告 知本使用手冊或產品的任何缺陷或錯誤可能引起任何類似的損害。本使用手冊所含規格和資訊僅供資訊 性用途,可能不經通知逕行修改,且亦不代表 HP 之承諾。HP 對於本使用手冊中可能出現之任何錯誤 不承擔任何責任,包含所描述之產品和軟體。

傳送、改錄、儲存於檢索系統或翻譯成任何語言,但由購買者保存為備份用之文件者除外。 產品保固或服務於下列情況將不予延長:(1)產品經過修復、改裝或修改,除非此類修復、改裝或修改經

著作權所有© 2009 年 HP。所有權利均予保留。 未經 HP 書面同意,不得將本使用手冊的任何部分,包含所描述之產品和軟體,以任何形式或方式複製、

## 核准機構法規聲明

### 聯邦通信委員會**(Federal Communications Commission)**聲明

按照「FCC 規定」的「第 15 條」,此設備已通過測試,並發現符合 Class B 數位裝置的限制。這些限 制的目的在於提供適當的保護措施,以避免在住宅裝設時產生有害的干擾。本設備產生、使用並會釋放 輻射射頻,如果不依指示安裝和使用,則可能對無線電通訊造成有害干擾。然而,亦不保證在特殊安裝 過程中不會發生干擾。如果透過開/關本設備確定的確會干擾無線電或電視機的接收,則鼓勵使用者嘗 試採取下列其中一種或多種措施校正干擾:

- 改變接收天線的方向或位置。
- 加大設備和接收器之間所隔的空間。
- 將設備連接到與接收器所連接的電路不同的插座。
- 洽詢經銷商或資深無線電/ 電視技術人員以尋求協助。

### 修正

FCC 要求使用者注意,未得到 Hewlett-Packard 公司的明確認可而針對本設備所做的任何變更或修正, 可能會讓使用者喪失操作本設備的權利。

### 纜線

連接到本裝置的纜線必須為遮蔽式纜線,並具有金屬 RFI/EMI 接頭套,才能符合 FCC 規則與法規。

### 帶有 **FCC** 標誌的產品聲明**(**僅適用於美國**)**

本裝置符合 FCC 規定的第 15 條條文。其操作須受下列兩個條件的約束:

- 1. 本設備不會導致有害的干擾;
- 2. 本設備必須接受任何接收到的干擾,包括可能導致意外操作的干擾。

關於產品方面的問題,請洽詢:

Hewlett Packard Company P. O. Box 692000, Mail Stop 530113 Houston, Texas 77269-2000

或者 撥打電話:1-800-474-6836

關於此 FCC 聲明方面的問題,請洽詢:

Hewlett Packard Company P. O. Box 692000, Mail Stop 510101 Houston, Texas 77269-2000

或者 撥打電話:1-281-514-3333

若要辨識本產品,請參考本產品上的零件編號、序號或型號。

### 加拿大聲明

此 Class B 數位裝置符合「加拿大干擾產生設備法規」(Canadian Interference-Causing Equipment Regulations)的所有要求。

### **Avis Canadien**

Cet appareil numérique de la classe B respecte toutes les exigences du Règlement sur le matérielbrouilleur du Canada.

### 日本聲明

この装置は、クラスB情報技術装置です。この装置は、家庭環 境で使用することを目的としていますが、この装置がラジオや テレビジョン受信機に近接して使用されると、受信障害を引き 起こすことがあります。取扱説明書に従って正しい取り扱いを して下さい。

**VCCLB** 

### 韓國聲明

이 기기는 가정용(B급)으로 전자파적합등록을 한 기기로서 주 8급 기기 로 가정에서 사용하는 것을 목적으로 하며, 모든 지역에서 사 (가정용 방송통신기기) 용할 수 있습니다.

### 電源線配件要求

顯示器是搭配「自動線路切換」(ALS)進行供電。此功能可使顯示器在 100–120V 或 200–240V 之間的 輸入電壓範圍內操作。顯示器提供的電源線配件(軟電線或牆上插座)皆符合在您購買本產品的國家/地區 之要求。若您需要在其他國家/地區使用的電源線,您應購買符合該國家/ 地區標準的電源線。電源線上 必須標示產品等級與使用的電壓和電流,並將這些資訊標示於產品的電氣額定值標籤上。電源線的電壓 與電流額定值應大於標示於產品上的電壓與電流額定值。而且,電線的橫切面區域最少必須為 0.75 平 方公釐或 18AWG,且電源線的長度必須介於 6 英呎(1.8 公尺)和 12 英呎(3.6 公尺)之間。若您對使用電 源線的類型有任何疑問,請聯絡 HP 授權的服務供應商。電源線應佈線妥當,以避免踩踏或受到上方物 件的擠壓。此外,還應特別注意插頭、電源插座、和電源線拔離本產品的地方。

### 日本電源線要求

在日本使用時,僅限使用本產品隨附的電源線。

 $\bigwedge$  警告:請勿將本產品隨附的電源線用於其他任何產品。

## 產品環境聲明

### 材料丟棄

此項 HP 產品的螢幕 LCD 在螢光燈下會產生汞,在使用壽命結束後需要經過特殊處理:基於環境保護 的考量,丟棄這些材料將受到法律的限制。欲知更多有關於丟棄或回收的資訊,請連絡您當地相關單位 或是 Electronic Industries Alliance (EIA) (http://www.eiae.org)。

### 歐盟地區的使用者在私人住宅區丟棄廢棄設備之方法

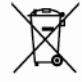

若產品或是其包裝上印有上述標誌,表示該產品不能與其他居家廢棄物一同丟棄。您的責任是 將所要丟棄的廢棄設備交給指定的廢棄電器和電子設備收集站。將要丟棄的廢棄設備做好分類和回收工 作有助於保護自然資源,且確保廢棄物的回收方式不會危及人類的健康和環境。若需要更多有關如何處 理待回收之廢棄設備的資訊,請聯絡您當地的市政府、住宅區處理廢棄物的服務單位或是您購買產品的 商店。

### 化學物質

HP 承諾為顧客提供符合 REACH (歐洲議會及理事會第(EC)1907/2006 號規則)等法規要求的產品內 含化學物質資訊。有關本產品的化學資訊報告,請見網站:http/go/reach。

#### 歐盟危害物質限用指令**(RoHS)**

一項由 2005 年的 Specification JIS C 0950 所定義的日本法規下令,規定從 2006 年 7 月 1 日起銷售的 特定電子產品類別必須提供「材料內容聲明」。欲知更多有關於此產品的 JIS C 0950 材料聲明,請前 往 http://www.hp.com/go/jisc0950。

2008年、日本における製品含有表示方法、JISC0950が公示されました。製 造事業者は、2006年7月1日以降に販売される電気・電子機器の特定化学 物質の含有につきまして情報提供を義務付けられました。製品の部材表示 につきましては、www.hp.com/go/jisc0950を参照してください。

## 顯示器置放注意事項

使用者在使用具光滑邊框的顯示器時,應注意顯示器的置放位置,因為邊框可能會造成因周圍光線和光 亮表面而產生的干擾反射。

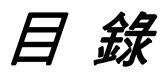

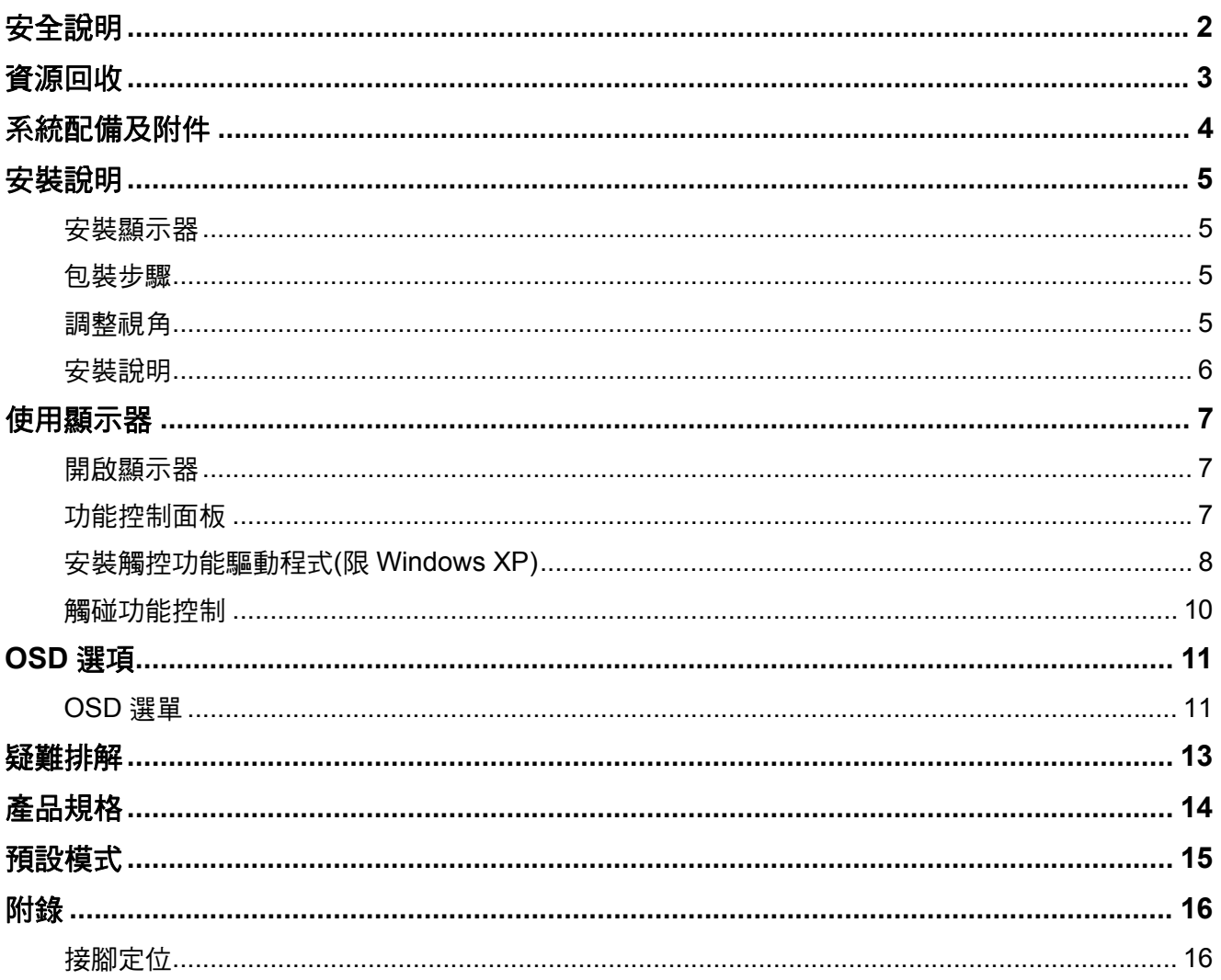

### 安全說明

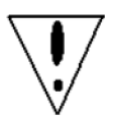

- 請將本顯示器遠離任何熱源(例如電暖爐)並避免直接照射陽光。將本顯示器置於平穩且通 風良好的地方。
- 顯示器上的孔洞是設計作為通風之用。請勿以任何物體覆蓋或堵塞通風孔洞。
- 使用顯示器之前,請先撕下螢幕上的保護膜。
- 顯示器表面易刮傷,請避免使用釘子或筆尖碰觸其表面。
- 清潔顯示器前,請先關閉電源。請使用無塵布擦拭螢幕,勿使用衛生紙。
- 必要時,您可以使用玻璃清潔劑進行清潔。但切勿直接將清潔劑噴灑在顯示器表面。
- 請勿嘗試自行修復本產品!不當拆卸本產品可能危害您的安全!如果您的問題無法依[疑 難排解]說明解決,請連絡您當地的 HP 授權服務供應商,查詢網址為: http://www.hp.com/support。

## 資源回收

HP 鼓勵客戶回收使用過的電子硬體、HP 原廠碳粉/墨水匣,以及充電電池。欲獲知更多有關資源回收 的資訊,請造訪以下網站:http://www.hp.com/recycle。

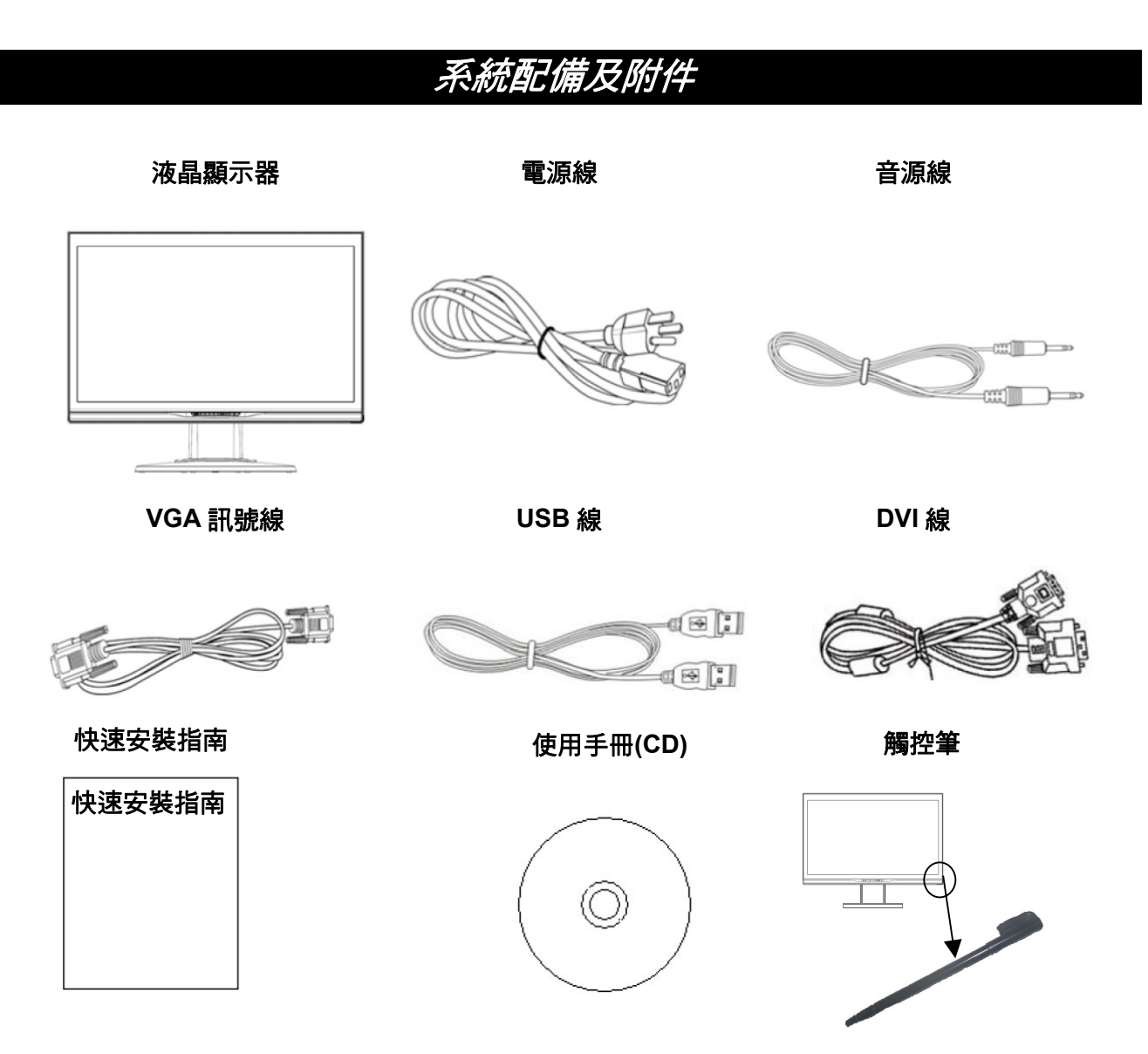

請使用內附的觸控筆作為觸控指向裝置。然而,並不一定需要觸控筆才能進行光學觸控作業,也可以使 用手指及其他指向工具。

如有缺少任何配件,請連絡您當地的經銷商尋求技術支援或客戶服務。

注意:請保留原紙箱和包裝材料以便將來運輸或裝運需要。

## 安裝說明

### 安裝顯示器

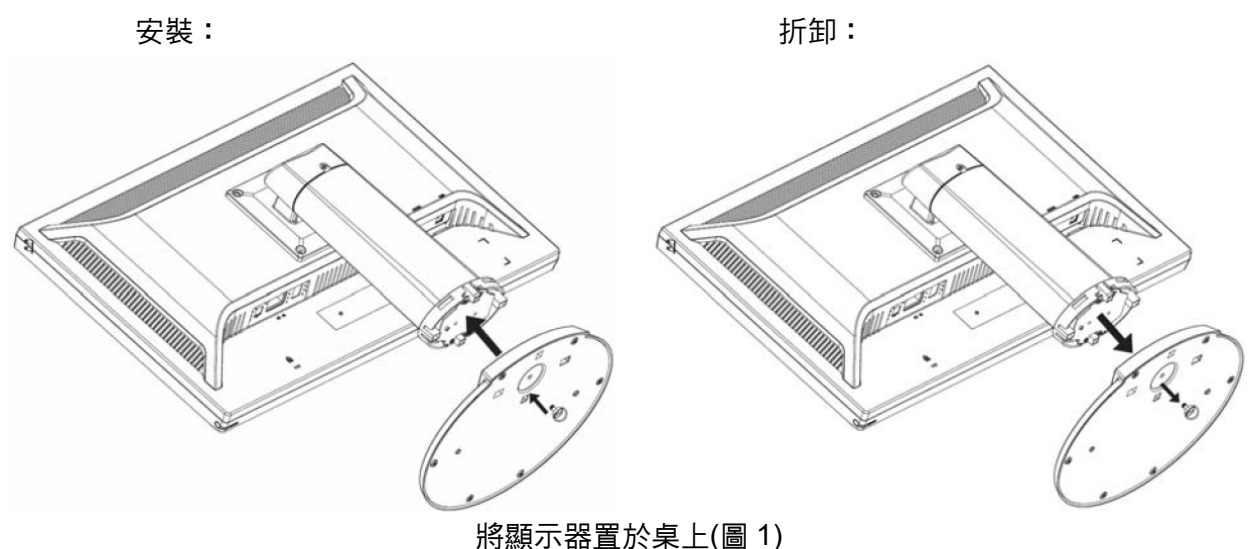

### 包裝步驟

如果您需要重新包裝顯示器,請保留原紙箱和包裝材料。

- 以下為重新包裝顯示器的步驟:
	- 1. 拔除顯示器的電源線(請先確認已將所有連接週邊設備關機)。
	- 2. 將顯示器依原包裝方式放入紙箱。

## 重要

開始裝箱之前,請先在平坦的表面上鋪一塊乾淨的毛巾或布,以防止拆卸的顯示器面板受損。

### 調整視角

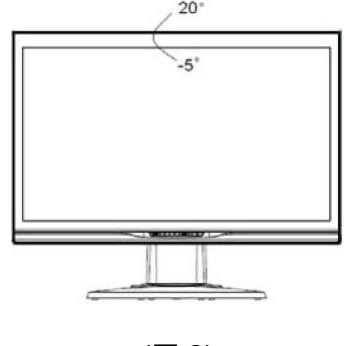

可調整的視角為  $-5^{\circ}$ 至 20 $^{\circ}$   $\circ$   $\qquad \qquad$   $\qquad \qquad$  (圖 2)

注意

- 調整顯示器視角時,請勿以手指碰觸 LCD 顯示器,以免損害或破壞液晶螢幕。
- 調整顯示器角度時,請注意調整的動作,如上圖所示。

### 安裝說明

 $\triangle$ 注意:安裝之前,請確定已經關閉顯示器和電腦電源。

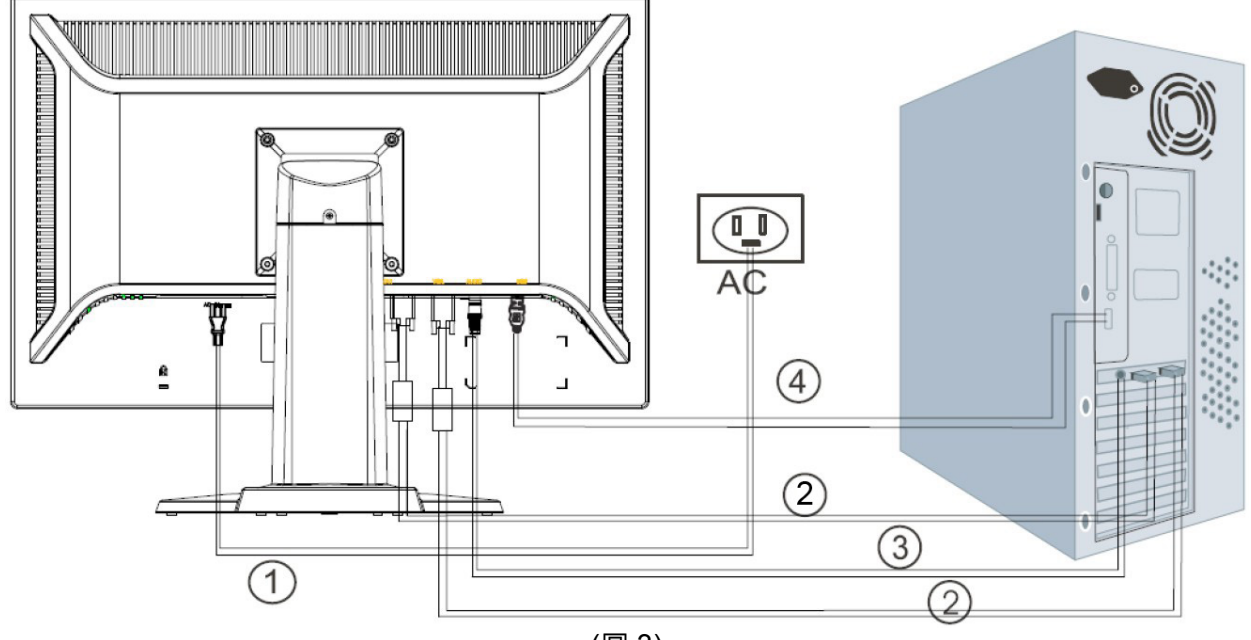

(圖 3)

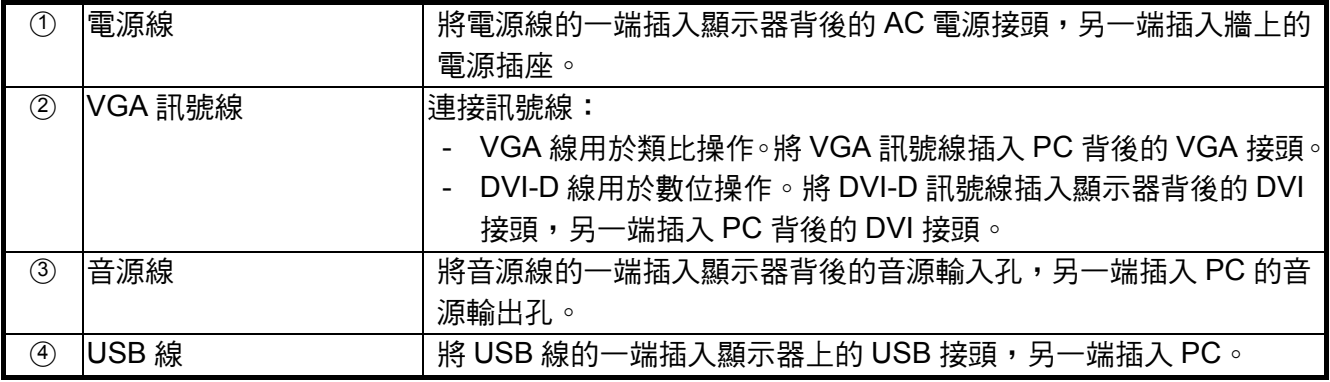

## 警告:

- 1. 請檢查使用中的視訊卡,並使用適當的訊號線。
- 2. 注意針腳定位和連接方向。請勿強壓以免針腳彎曲。

VGA (D-sub 15 pin)

## 使用顯示器

### 開啟顯示器

開啟電腦之前,請先開啟顯示器。顯示器開機之後,電源按鈕的 LED 燈會點亮藍色光,螢幕影像將 於 10 秒鐘之後顯示。如果 LED 燈未發出藍色光或影像未顯示,請檢查是否已正確連接顯示器。

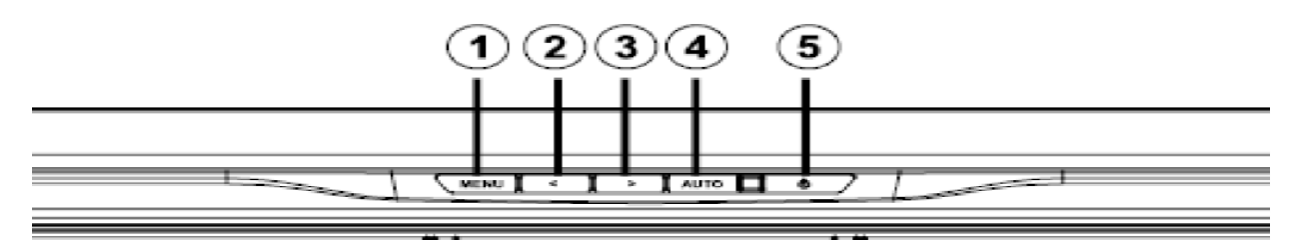

(圖 4)

### 功能控制面板

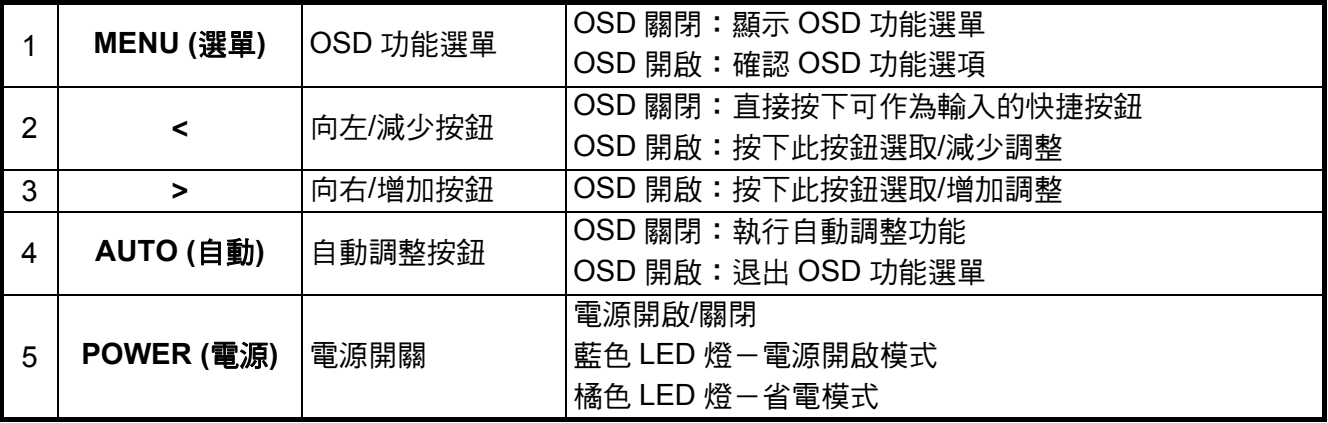

### 安裝觸控功能驅動程式**(**限 **Windows XP)**

將安裝光碟放入電腦光碟機中,會顯示光碟選單(或開啟 Windows 檔案總管,並執行光碟中的 Touch Driver Setup.exe)。

### 步驟 **1**:在光碟選單中,按下「**Install Touch Driver for Microsoft Windows XP (Microsoft Windows XP** 的觸控驅動程式**)**」

註:本顯示器僅附 Windows XP 版本的觸控驅動程式。執行 Microsoft Windows 7 和 Vista 作業系統並 不需要觸控驅動程式。

### 步驟 **2**:按一下「**Install**」**(**安裝**)**

在歡迎安裝畫面中,按下 **Install(**安裝**)**。

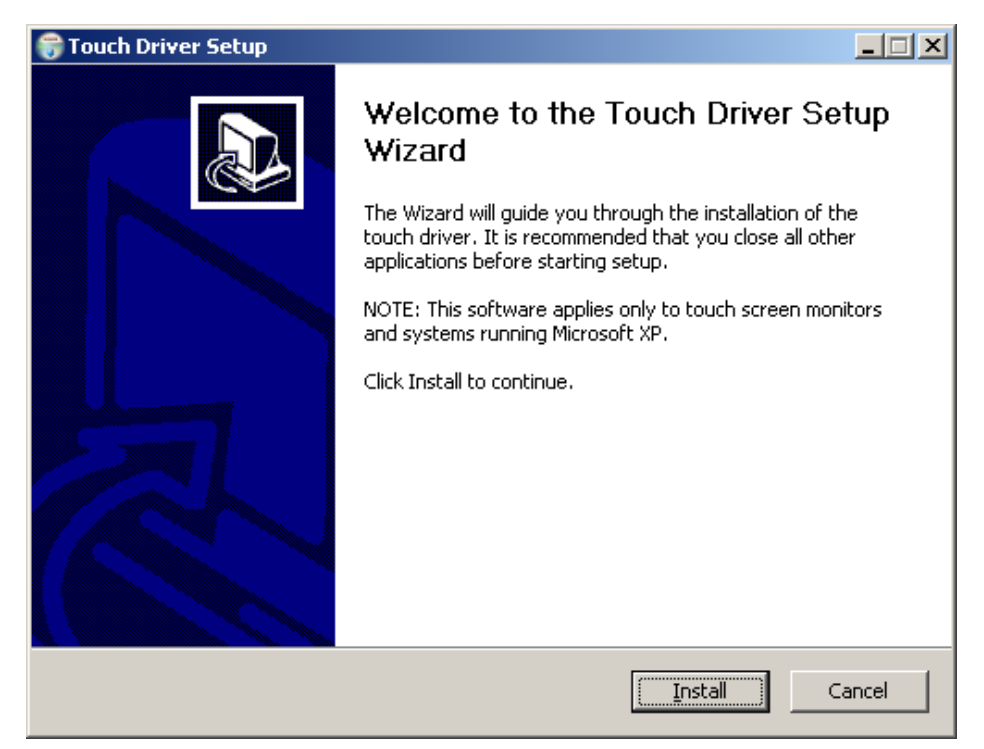

### 按下 **Install(**安裝**)**之後,設定精靈將顯示安裝過程。

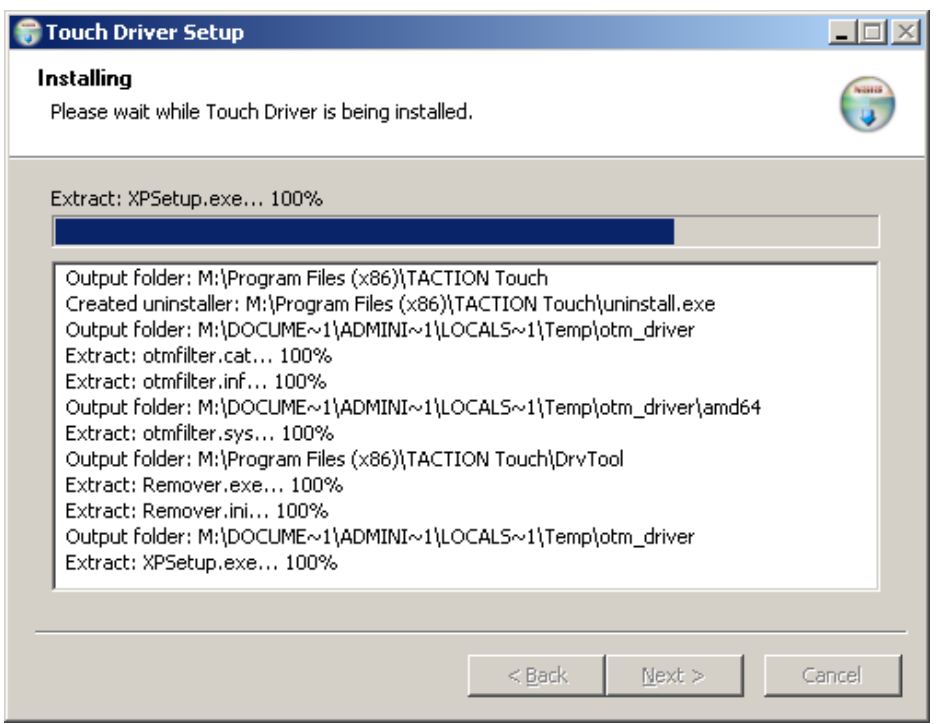

### 步驟 **3**:按一下「**Finish**」**(**結束**)**

驅動程式安裝完畢。

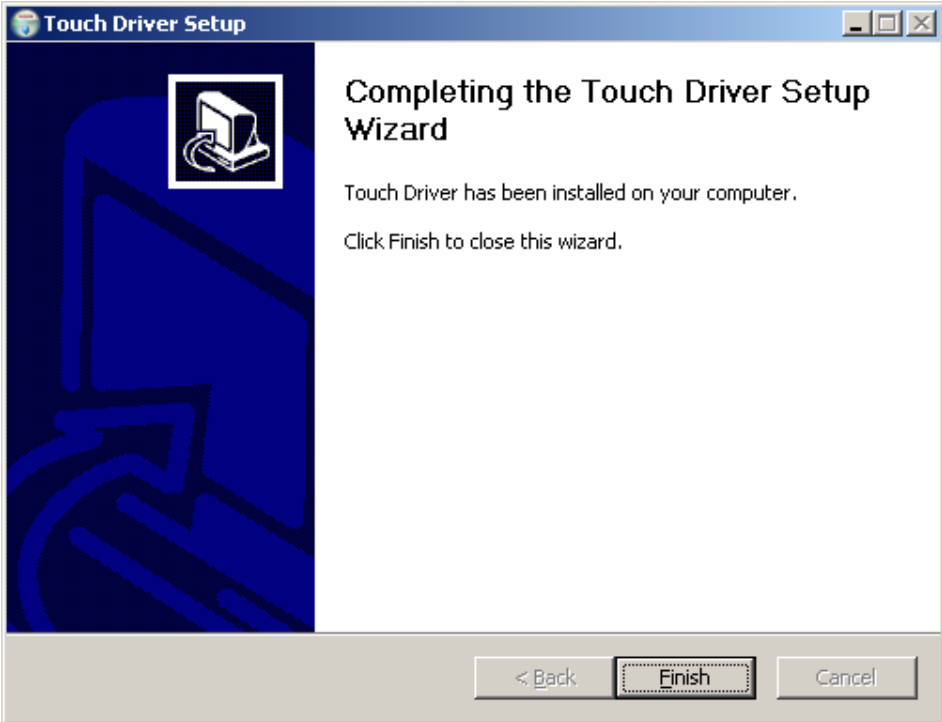

### 步驟 **4**:按一下「**Yes**」**(**是**)**

按下結束之後,設定精靈將要求重新啟動電腦。

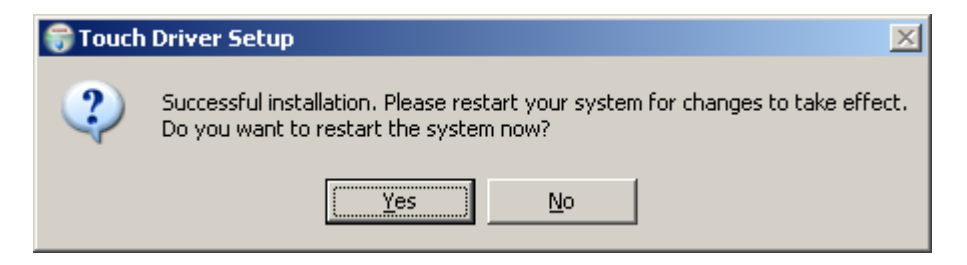

重啟系統後,即可完成安裝。

### 觸碰功能控制

- $\sqrt{\phantom{a}}\!/$ 注意: 1. 在執行觸控功能之前,請確定已連接 USB 連接線,若您執行的是 Windows XP,請 確定已安裝光碟中的觸控應用程式,以及已啟動 Window 作業系統。
	- 2. 開啟觸碰功能時,請確認下圖中圈起來的區域內沒有其他物體。

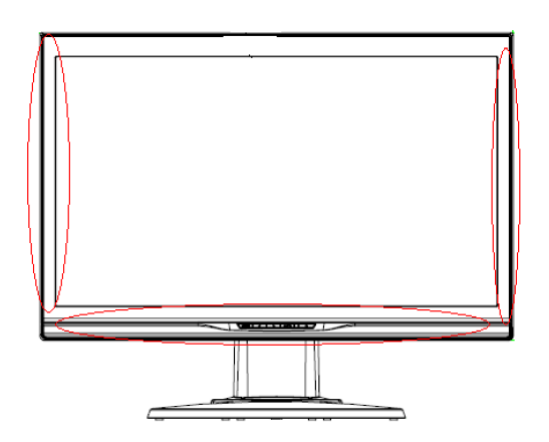

(圖 5)確認圈起來的區域內沒有其他物體。

在啟動 Windows 作業系統之後,觸控功能將取代滑鼠並進行適當的手勢判斷。手勢判斷和 Windows 相 關軟體應用程式如下表所示:

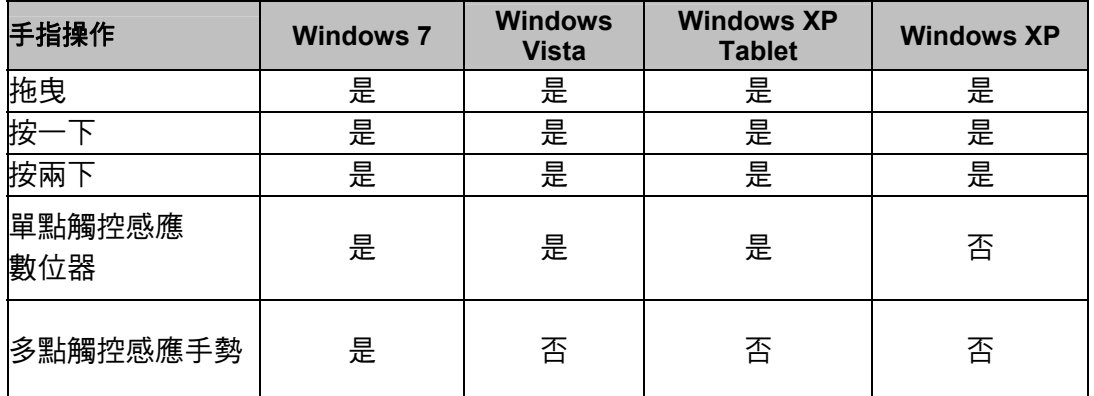

使用手指或內附的觸控筆進行觸控操作。

### 注意:

- 將顯示器遠離任何熱源,例如電暖爐、天然氣管線或直射的陽光。 同時避免顯示器接觸過多的灰塵、機械振動或撞擊。
- 保留原來的紙箱和包裝材料, 將來若需要運送顯示器時,可方便使用。
- 為了提供最佳的保護,請使用原廠的包裝方式包裝顯示器。
- 為了讓顯示器的外觀維持亮麗如新,請定期使用軟布清潔。請使用軟性清潔劑清除難以去除的污 清,勿使用稀釋劑、苯或腐蝕性清潔劑等硬性清潔劑,以免損害顯示器。為了安全起見,清潔前 請先拔除電源線。
- 若重新連接 USB 線或電腦自睡眠模式(暫停模式)恢復,約需 7 秒鐘才可恢復觸碰功能。

### *OSD* 選項

按下 Menu(選單)按鈕開啟 OSD 功能選單,並繼續按下 Menu (選單)按鈕以選取選單中的 7 個功能選項。 在 OSD 功能選單中,選取希望調整的功能,再按下 MENU (選單)進行調整。請使用<或>將畫面調整至 理想的狀態。設定完畢之後,按下 AUTO (自動)離開 OSD 書面。

### **OSD** 選單

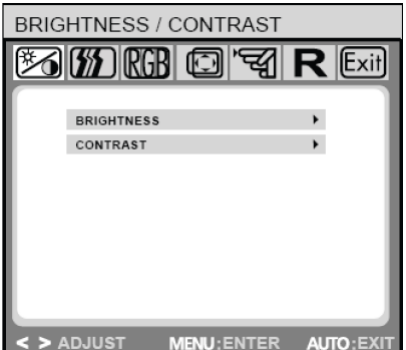

### **Brightness/Contrast (**亮度**/**對比**)**

**Brightness (亮度): 按下<或> (圖 4 中的②和③)以調整亮度。 Contrast (對比):**按下<或> (圖 4 中的②和③)以調整對比。

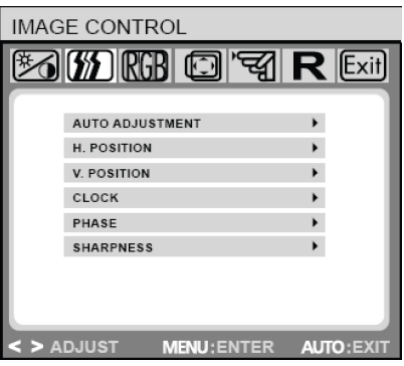

### COLOR  $\mathbb{E}$  (  $\mathbb{E}$  )  $\mathbb{E}$   $\mathbb{E}$   $9200K$ 6500K  $\mathbf{r}$ CUSTOM COLOR  $\mathbf{F}$  ${\sf sRGB}$ < > ADJUST MENU: ENTER AUTO: I

### **IMAGE CONTROL (**影像選項**)**

**Auto Adjustment (**自動調整**)**:自動選取最佳的影像參數設定。 **H.POSITION (**水平位置**)**:控制圖像的水平位置。 **V.POSITION (**垂直位置**)**:控制圖像的垂直位置。 **CLOCK (**時脈**)**:設定內部時脈。較大的值會使顯示影像變得較 寬;較小的值會使顯示影像變得較窄。 **PHASE (**相位**)**:調整內部時脈的時間延遲,以最佳化螢幕影像。 **SHARPNESS (**清晰度**)**:控制影像的清晰度。

### **COLOR (**色彩**)**

在此選單中,可按下 OSD 按鈕<或>以選取預設色溫。色溫變更 會立即在螢幕上生效。若要設定個別色彩值,請選取 Custom Color(自訂色彩)選項。

然後按下 MENU(選單)按鈕以選取紅色、綠色和藍色設定,並使 用 OSD 按鈕<或>選取希望的值。

當回到上一層或離開 OSD 選單時,將自動儲存目前的設定。

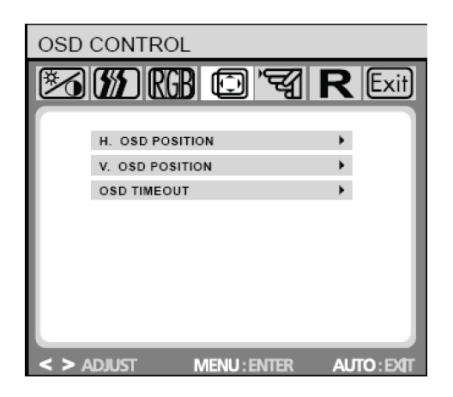

### **OSD CONTROL (OSD** 選項**)**

**H.OSD POSITION (OSD** 水平位置**)**:控制 OSD 選單的水平位置。 **V.OSD POSITION (OSD** 垂直位置**)**:控制 OSD 選單的垂直位置。 **OSD TIMEOUT (OSD** 顯示時間**)**:決定在沒有執行任何動作時, OSD 選單於自動關閉前所等待的時間長短(以秒為單位)。

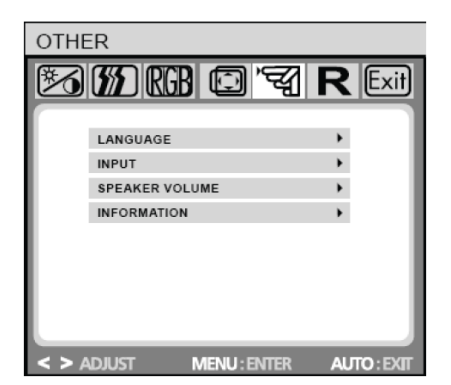

 $\sqrt{1/2}$ 

### **OTHER (**其他**)**

**LANGUAGE (**語言**)**:OSD 選單語言選擇:

ENGLISH,DEUTSCH,FRANCAIS,ESPANOL,ITALIANO,POLSKI, NEDERLANDS,PYCCKO.

**INPUT (**輸入訊號**)**:選取Analog (D-sub)(類比)或Digital (DVI-D)(數 位)輸入訊號。

**SPEAKER VOLUME (**喇叭音量**)**:調整顯示器喇叭的輸出音量。 **INFORMATION (**顯示訊息**)**:選擇是否出現額外的 OSD 畫面(開/ 關),顯示最新調整的螢幕解析度設定。

注意:請勿於播放動畫時調整螢幕設定;請確認於全螢幕模式調整設定。

## 疑難排解

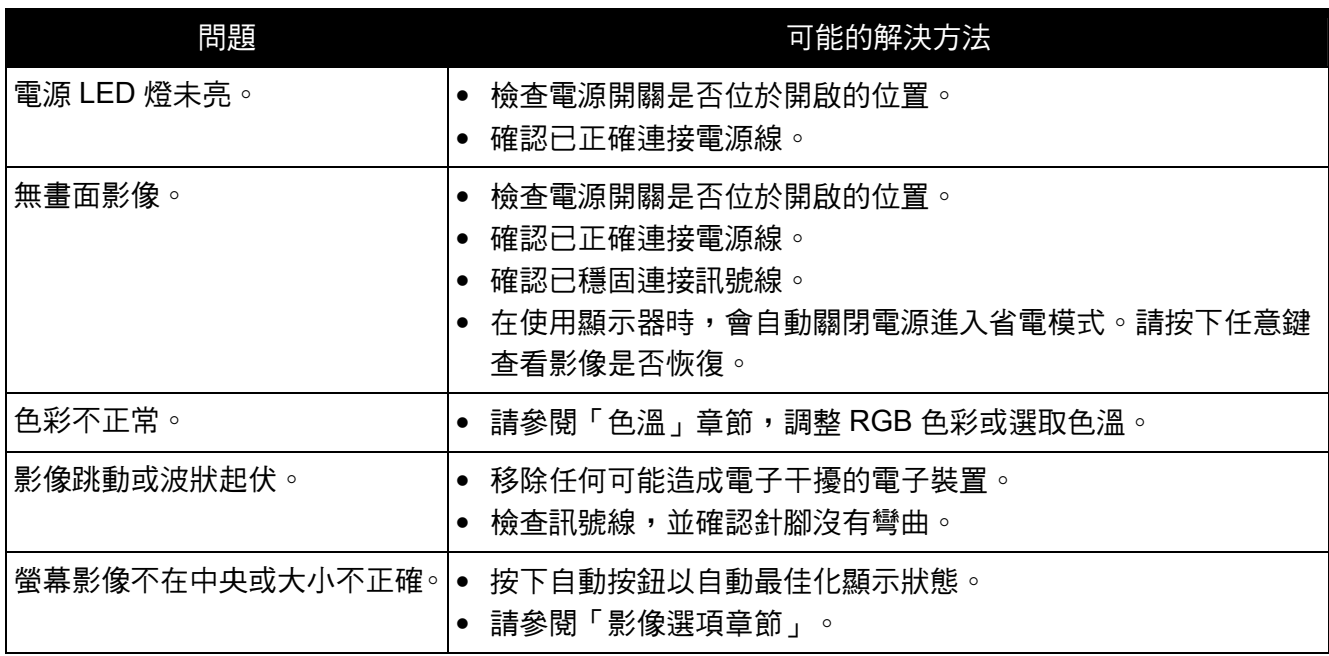

 $\sqrt{\bm{V}}$  注意:請勿自行拆卸或修復本產品。如果您的問題無法依疑難排解說明解決,請連絡您當地的經 銷商。

## 產品規格

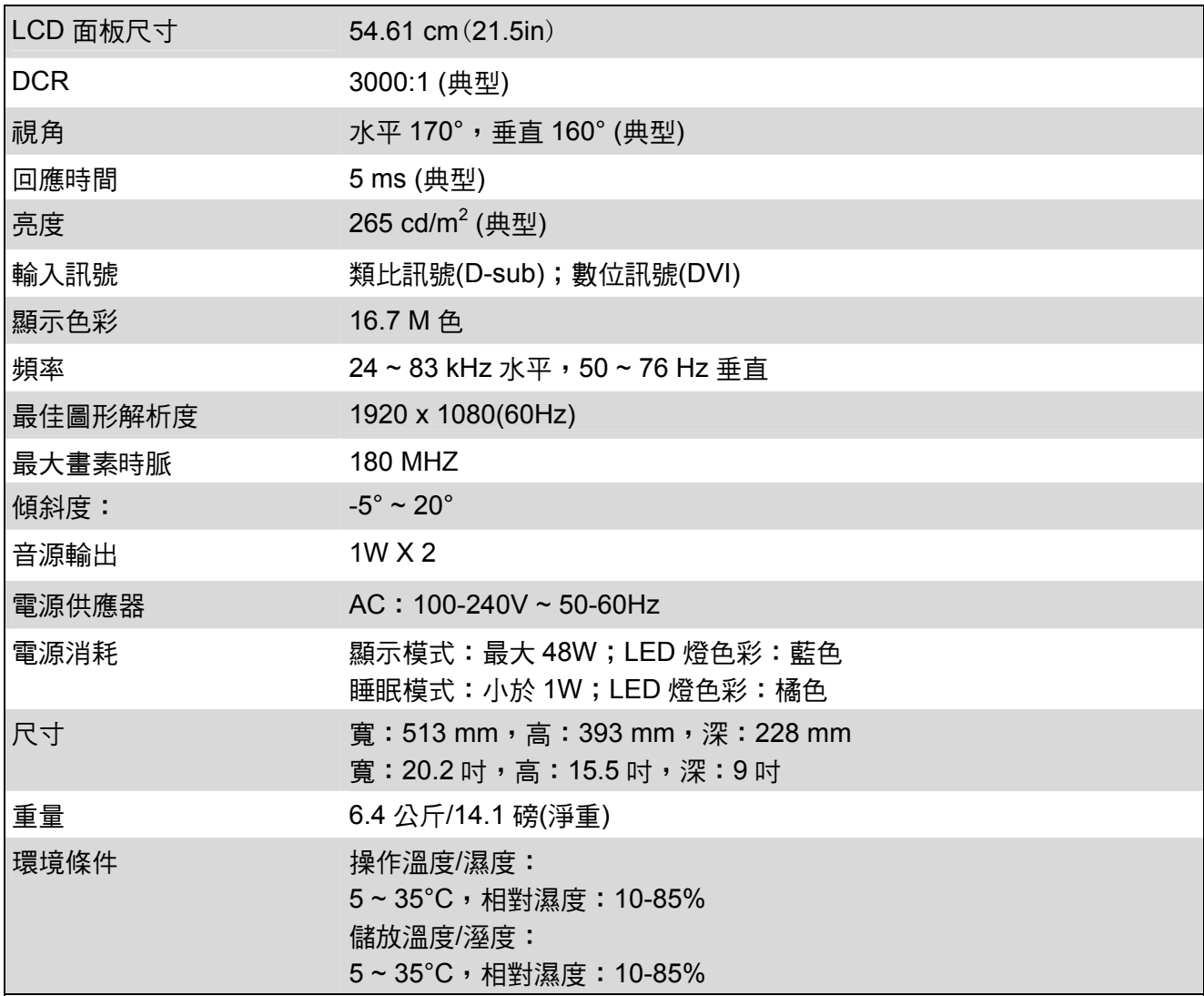

## 預設模式 うちゃんだ。<br>
積設 <del>電</del>素 (水平頻率<br>
(KHz) 水平極性 <sup>垂直頻率</sup>  $\overline{\text{# E}}$ 直極性 畫素時脈 ■<del>ぷ<sup>吗</sup>咖</del>────────來源<br>(MHz) 1 640 x 480 31.469 - 59.940 - 25.175 VGA 2 720 x 400 31.469 - 70.087 + 28.322 VGA 3 800 x 600 37.879 + 60.317 + 40.000 VESA 4 | 1024 x 768 | 48.363 | - | 60.004 | - | 65.000 | VESA 5 1280 x 720 45.00 + 60.00 + 74.25 VESA/CEA-861D 6 1280 x 960 60.00 ± 60.00 ± 108.000 VESA 7 | 1280 x 1024 | 63.98 | + | 60.02 | + | 108.000 | VESA 8 | 1440 x 900 | 55.94 | - | 59.89 | + | 106.500 | CVT 1.30MA 9 | 1600 x 1200 | 75.00 | + | 60.00 | + | 162.000 | VESA 10 | 1680 x 1050 | 65.29 | - | 60.0 | + | 146.25 | CVT 1.76MA 11 | 1920 x 1080 | 67.5 | + | 60.00 | + | 148.5 | VESA/CEA-861D

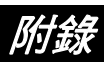

### 接腳定位

• **15 pin** 彩色顯示器訊號線:

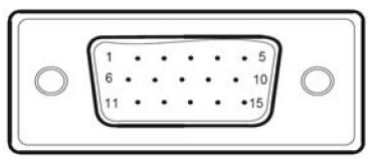

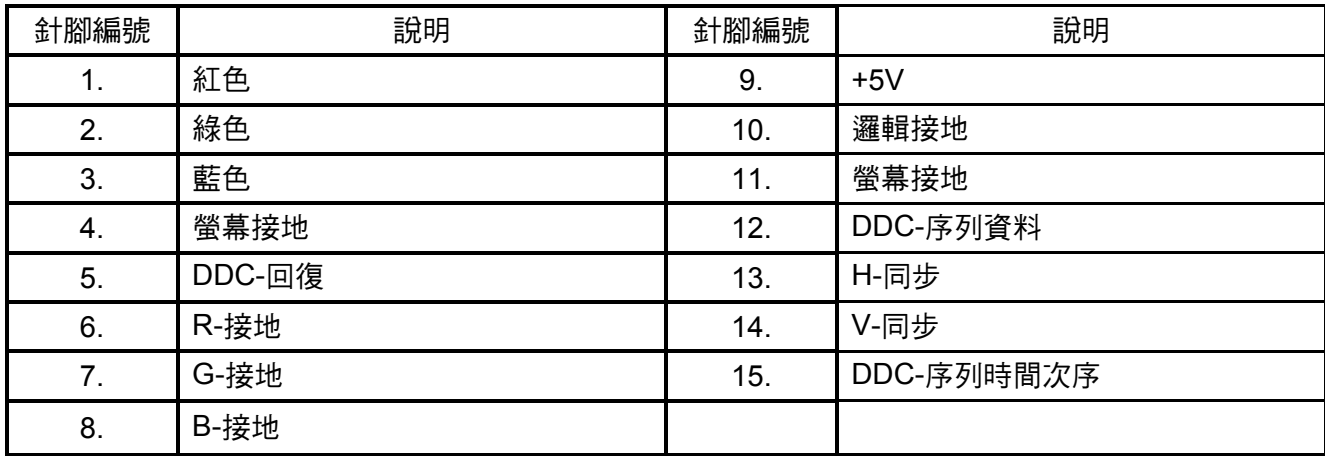

**24 pin** DVD-D 顯示器訊號線:

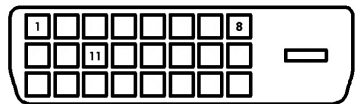

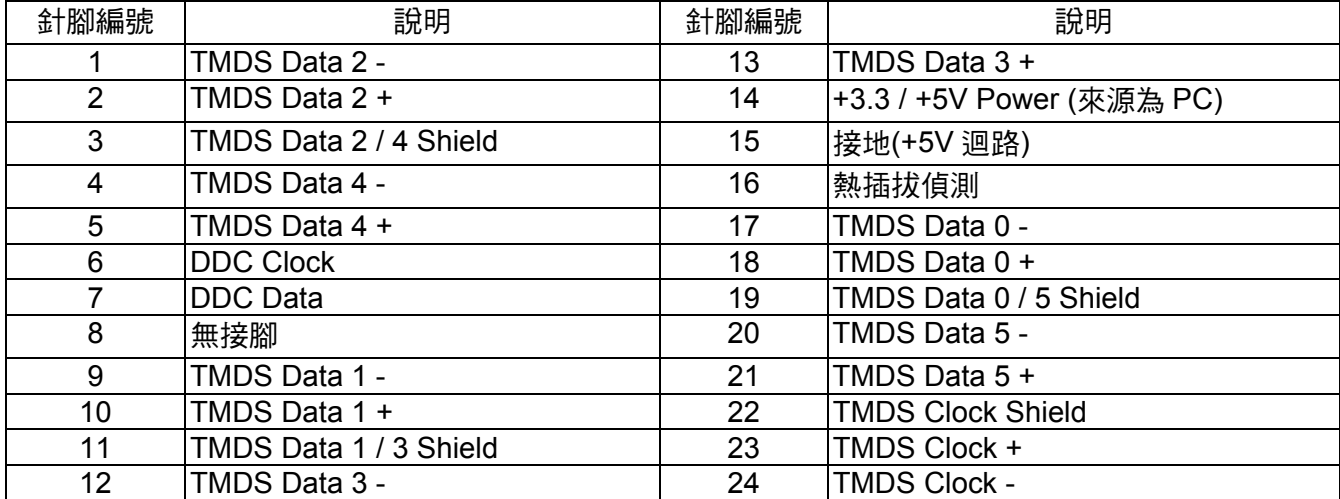